長崎大学教養部紀要(自然科学篇) 第34巻 第2号 141-154 (1994年1月)

# AppleTalk と TCP/IP の相互接続の試み

田井村明博\*・鶴 正人\*\*・木村 広\*\*\*

1993年10月29日受理

# Imternetworking between AppleTalk and TCP/IP

Akihiro TAIMURA\*, Masato TSURU\*\* and Hiroshi KIMURA \*\*\*

1はじめに

ネットワークのないコンピュータはさびしい.コンピュータの利点は,大量のデータを迅速か つ正確に,収集,加工,伝達できることである.どんなにコンピュータの処理能力が高くても, ネットワークにつながっていなければ,有用なデータを迅速に収集あるいは伝達することができ ない.逆に,コンピュータの能力が相対的に低くても,ネットワークにつながっていれば,しか るべきコンピュータ,あるいは遠隔地の人的資源と通信しながら作業を効率的に進めることがで きる.ネットワークにつながることによってコンピュータの使い勝手,そしてわれわれの生産性 は格段に向上するといってよい.

長崎大学教養部で稼働中の AppleTalk ネットワークには, 11台のマッキントッシュ(以下マ ックと略), 3台のレーザプリンタがつながっており,ファイルやプリンタの共有,オンラインメ ッセージの交換などが可能となっている.

しかし、その教養部 AppleTalk ネットワークは、教養部外部とのコネクションがなく、いわ ば,孤立したネットワークであった.外部のネットワークと交信するためには,シリアル回線を 使って長崎大学総合情報処理センターのマシンにログインするしかなかった.

そのシリアル回線の通信スピードは最高9.6Kbpsであり, AppleTalkの230Kbpsと比べて20 分の1以下である.また,シリアル通信を実現するためには,モデムに相当するディジタルフォ ン(約10万円)を別途購入しなければならず,通信速度に対する割高感はぬぐえない.さらに, シリアル通信では,通常,同時にはただひとつのプロセスしか通信できないから,最近はやりの マルチウィンドウ環境を生かしたコンピュータネットワークの利用は望めない.

現在の利用形態を維持しつつ、さらに効率的なコンピュータおよびネットワークの利用を可能 とするために,われわれは教養部 AppleTalk ネットワークを TCP/IP ネットワークに接続する

<sup>\*</sup>長崎大学教養部

<sup>\*\*</sup>長崎大学総合情報処理センター

<sup>\*\*\*</sup>九州工業大学

ことを計画した. AppleTalk は, 本来, マックどうし, あるいは Apple 社製のレーザプリンタ をマックのネットワークに接続するためのプロトコルであった。これに対し、ネットワークプロ トコルのdefactoスタンダードはTCP!IPである.このTCP!IPによって世界中の主要なコンピ ュータセンターがネットワークされており,長崎大学も,学内LANプロジェクトの一環で, TCP/IPネットワークの環境が整いつつある.

そのTCP!IPネットワークとの接続が実現すれば,孤立していた教養部AppleTalkネットワー クは世界中のネットワークと交信できるようになり,教育・研究活動にとってさらに重要な役割 を果たすことが十分に期待できる.

今回,われわれは旧式となった古い機材を再利用し,コスト的にも安く, AppleTalk と TCP/IPネットワークの接続を実現した.本稿ではこの接続の方法について説明するとともに, 新たに TCP/IP の世界とコネクションを持った教養部 AppleTalk ネットワークの使用感につい て報告する.

2接続方法

マックをTCP/IPネットワークにつなぐには,まず,イーサネットカード(約5万円)をネッ トワークするそれぞれのマックにインストールして,マックが直接TCP/IPを理解できるように する方法がある.この方法では,通信速度の向上は見込めるが,マックの台数分のイーサネット カードとトランシーバおよびトランシーバケーブル,それにイーサネットケーブルを引き回す経 費が必要になってしまう. 1)

それとは別に、AppleTalkプロトコルと TCP/IPプロトコルの仲介をする機材(これをゲート ウェイという)を一台設けて、AppleTalk ネットワークとTCP/IP ネットワークとを接続する方 法もある.今回われわれはこちらの方法を採った.

このゲートウェイのはたらきについて簡単に説明する. ゲートウェイは2つのポートを持ち,一方は AppleTalk に, もう一方は TCP/IP ネットワーク につながっている.

標準的なマックは TCP/IP プロトコルを理解できないが, MacTCP というソフトウェアをイ ンストールすることによって,マックのTCP/IPオリエンテッドなアプリケーション(たとえば NCSA-telnet)はTCP/IP のパケットを埋め込んだAppleTalk パケットを作り, そのパケットを LocalTalkケーブル上に送り出すことが可能になる.ゲートウェイは受け取ったパケットを分解 して TCP/IP パケットを取り出し, Ethernet ケーブル上に転送する. Ethernet につながった UNIX マシン2)はその TCP/IP パケットを受け取ることができる.

逆に, UNIX 側からマックへ向けて送信された TCP/IP パケットは, Ethernet ケーブルを伝わ ってゲートウェイに達すると,ゲートウェイがそのパケットをAppleTalkで包んで, LocalTalk ケーブルに転送する.そのAppleTalkパケットをMacTCPがつかまえて, AppleTalkの包みを はずして TCP/IP パケットを取り出し、しかるべきアプリケーションに渡す. こうして通信が成

<sup>1)</sup> 現在ではネットワークの重要性がより強く認識されつつあり、イーサネットカード程度の支出はコンビ ュータがネットワークにつながることで十分にペイできると考えるユーザが増えてきている.

<sup>2)</sup> UNIX マシンに限らず, TCP/IP を理解できるマシンなら何でもよい.

| 方法                   | 外部との接続 | スピード          | ネットワーク化のコスト - ソフトの対応 |             |
|----------------------|--------|---------------|----------------------|-------------|
| AppleTalk Only*      |        | 230kbps       |                      |             |
| 無手順シリアル              |        | 9.6kbps       |                      | $\triangle$ |
| イーサネットカード            |        | $10,000k$ bps |                      |             |
| ゲートウェイ専用機            |        | 230kbps 以下    |                      |             |
| $Mach^{Ten}$ でゲートウェイ |        | 230kbps 以下    | O                    |             |

表1. 教養部内から TCP/IP ネットワークをアクセスするための方法と費用

\*AppleTalkだけではTCP/IPネットワークをアクセスできないが比較のためにあげた.

立する. 3)

さて,長崎大学教養部内にはAppleTalkのケーブルがすでに敷設されているし,学内LANの Ethernet ケーブルも届いているから, 適切な場所にゲートウェイを設置さえすれば, AppleTalkネットワークはTCP/IPネットワークと通信できるようになる.

市販のゲートウェイ専用機としては FastPath や GatorBox などがよく知られている. それら の価格は安くなったとはいえ, 1993年10月現在, 40万円を越えている.

われわれが計画したのは,型遅れになった旧式のマック(マックSE,CPUはMC68000,クロ ック7MHz, 4MBのRAM, 20MBのSCSIハードディスクを内蔵)にMachTenというアプリ ケーション (Tenon Instruments 社製品,最新のバージョン2.1の価格は \$495)をインストール し,AppleTalkとTCP/IPとのゲートウェイとして復活させることであった.この方法であれば, 新たに必要となる機材は,

1. マック SE にインストールすべきソフトウェア, MachTen

2. マック SE にインストールすべきイーサネットカード

3.学内LANにアタッチするイーサネッ下トランシーバ

4.イーサネットトランシーバからマックSEまでのトランシーバケーブル

5. マック SEを AppleTalk ネットワークにつなぐためのコネクタおよびケーブル

であり,マックが直接TCP/IPを理解するようにする方法やゲートウェイ専用機を購入する方法 に比べて,格段に経済的である.

この方法により旧式のマシンをゲートウェイに仕立てた場合,満足な通信速度,信頼性が確保 できるかどうかが問題であった.

#### 3 MachTen

MachTen はマックで動作する Mach カーネルである. カーネルには UNIX4.3BSD が載ってい る.

最近, 386BSD など, パーソナルコンピュータで動作する UNIX が登場しているが, その中 でMachTenの存在を際立たせているのが, MachTenはマックOS上のアプリケーションの一つと して実行されるという点であろう.

DOSマシンとしての386機上で動作していたアプリケーションは, 386BSDのもとではまった

<sup>3)</sup> ゲートウェイのより詳しいはたらきに関しては, 宮地「4]などを参照されたい.

く動かないか,動かすのは難しい. 386BSD を導入することは, それまで DOS 上に蓄えた資産 を捨てて,まったく新しい環境へ移行することであると言えよう.

それに対して、MachTenは旧来のマックのアプリケーションと共存とも言うべき関わり方をす る. MachTenの立ち上げは、マックの通常のアプリケーションを起動するのと同様,アイコン上 のダブルクリックである. MachTen が立ち上がった後でも, Excel や Mathematica 等のマックの アプリケーションを Mach<sup>Ten</sup> から(つまりシェルのプロンプトからコマンド名をタイピングす ることによって),あるいはマック OS から (つまり,ファインダ上でアイコンをダブルクリッ クすることによって)立ち上げることができる.

バッチ処理に向く仕事は従来マックではしにくいと言われていたが,そのような作業はUNIX のシェルスクリプトで実行し,その結果をマックのアプリケーションであるExcelで受け取り, きれいにグラフ化する,というようなことを, *Mach<sup>Ten</sup> の*動く一台のマック上で実行することが 可能である.

パソコンから UNIX に乗り換えようというユーザの懸念のひとつは, パソコンアプリケーシ ョンに比べた UNIX アプリケーションの少なさであろう. しかし, Mach<sup>Ten</sup> の場合はそれまで 使っていたマックのアプリケーションをそのまま使うことができる.もちろん,*Mach<sup>Ten</sup> を*イン ストールしたといっても, CPU が速くなるわけではないのでアプリケーションの処理速度が上 がるわけではない.しかし,百数MIPSもの処理能力を持つ他のUNIXマシンでサーバを動か し,クライアントを Mach<sup>Ten</sup>で実行させることができる.コンピュータネットワーク上では良 質のソフトウェアがフリーで流通しているので、プログラムさえ手に入れることができれば、上 記のことは一般にたやすい.

もちろん,マックのアプリケーションとして UNIX のアプリケーションと通信するソフトウ ェアをプログラムすれば同じことができるが、すでに UNIX 上で動作して実績のあるプログラ ムを *Mach<sup>Ten</sup>* 移植する方が楽である. Mah<sup>Ten</sup>の言語処理系はgccおよびg++である. <sup>4)</sup>

さらに,マックには使いこなされたウィンドウシステムがある. MachTenでは新たにウィンド ウシステムをインストールする必要がない.たとえば, Mach<sup>Ten</sup>では UNIX のシェルはマック のウインドウ上で起動される.そのウィンドウの隣ではExcelのウィンドウがオープンされてい たりする.図1は,UNIX の標準エディタである vi とマックの代表的なグラフ作成ソフトである Cricket Graph が同時にオープンされているマック SE の画面例を示したものである.

これに対して, 386BSD などのパソコン UNIX でウィンドウ環境がほしい場合, ユーザは X 11などのウィンドウシ子テムを追加インストールしなければならない・追加インストールには ハードディスクスペースが数十メガバイトも必要となってしまう.

以上,述べたように,安価である点,旧来のアプリケーションと共存できる点,使いこなされ たウィンドウシステムが存在する点、などの理由から、MachTenはマックユーザになじむ、そし て,インストールしたその日から使えるUNIXである,と言っていいかもしれない.

144

<sup>&</sup>lt;sup>4)</sup>ここで述べている Mach<sup>Ten</sup>は最新版のバージョン2.1である. 筆者たちが使っている Mach<sup>Ten</sup> のバージ ョンは1.01と古く,gcc 等,開発環境は付属していなかった. さらにつけ加えるならば,バージョン1.01 では仮想記憶もインプリメントされていない. 仮想記憶のない, 実メモリ 4 MB のマシンで UNIX が動 くとは驚きである.もちろんマルチタスクである.しかも,マック OS も同時に動いているのである...

| r<br>Edit Bata Graph Curve Fit Goodies Formats Windows<br><b>File</b> |                                              |                    |                                            |                     |   |
|-----------------------------------------------------------------------|----------------------------------------------|--------------------|--------------------------------------------|---------------------|---|
| <b>Tenon Console 量</b>                                                |                                              |                    | Untitled Graph #1                          |                     |   |
| ė                                                                     | 90                                           |                    | $y = -68.898 + 0.81307 \times R^2 = 0.827$ |                     |   |
| l oopback<br>127                                                      |                                              |                    |                                            |                     |   |
| internet networks                                                     | $\frac{1}{3}$ $\frac{1}{3}$ $\frac{1}{2}$ 70 |                    | o                                          |                     |   |
| 10<br>*arpanet                                                        | 70                                           | Đ                  |                                            |                     |   |
| ucbet<br>rpa                                                          |                                              | $\epsilon$ m       |                                            |                     |   |
| rucb-ether<br>46<br>133.45.216<br>la-net                              | 60                                           |                    |                                            |                     |   |
| 133.45.217<br>ia-at                                                   |                                              | 160<br>170         | 180<br>Height                              | 190                 | Đ |
|                                                                       |                                              |                    |                                            |                     |   |
|                                                                       |                                              |                    |                                            |                     |   |
|                                                                       |                                              |                    | $\overline{2}$                             | 3                   |   |
|                                                                       |                                              | <b>Height</b>      | Weight                                     | Column <sub>3</sub> |   |
|                                                                       | 2                                            | 170.300<br>165.800 | 70.000<br>64.000                           |                     |   |
|                                                                       | 3                                            | 180.500            | 80.000                                     |                     |   |
|                                                                       | 4                                            | 183,500            | 80,000                                     |                     |   |
|                                                                       | 5                                            | 175.200            | 75.000                                     |                     |   |
|                                                                       | 6                                            | 168,300            | 65,000                                     |                     |   |
|                                                                       |                                              | 177,500            | 75,000                                     |                     |   |
|                                                                       | 8                                            | 169.000            | 65,000                                     |                     |   |
| "networks" 11 lines, 121 characters                                   | 9                                            | 182.500            | 79.000                                     |                     |   |
|                                                                       | ŦО                                           |                    |                                            |                     |   |

図1. MachTen の画面

# 4学内LAN

長崎大学の学内 LAN においては, B クラスの IP ネットワークアドレス133.45を255.255.255.0 でマスクして(部局,建物等の単位で)サブネット化している.そして,サブネットアドレスの 割り当てや,それらを相互に結ぶ"基幹LAN"の運用は総合情報処理センターが行なっている.

今回の MachTen +マック SE による AppleTalk ネットワークの IP 接続は、IP 的に言えば通常 のサプネットが1つ増えることにすぎず、各マックは、そのサプネット内のアドレスを持つ"IP ホスト"として見える.

AppleTalk サブネットが直接つながる教養部幹線 LANは, 10Mbps の通信速度を持つ 10 BASE5 イーサネットであり,教養部幹線がぶらさがる基幹 LAN は, 100Mbps の通信速度を持 つFDDIである.図4参照.

#### 5経路制御

### 5.1通常の勤的経路制御

サブネット化したネットワークでは経路制御が必要になるが,長崎大学の学内LANでは,基 幹 LAN では原則的に RIP(Routing Information Protocol)を用いた動的制御を行なっており、部 局内部のサブネット化にも動的制御を推奨している.

そこで今回もまず動的制御を行なうために, MachTen+マック SE 上で経路制御デーモンを動 かそうとした.

この方法は,以下の仕組みで,AppleTalk サブネット上のマック(133.45.217.??)から/へ

の経路を制御する.なお,A,B,C等の記号は, 図4参照.

- (i) AがB, Cに対して,学内や学外への default 経路を RIP によって知らせる. よ って, BやCは, (自分が直接知らない) すべての宛先のIPデータは, Aに投げつ けることになる.
- (2) CがA,Bに対して, 133.45.217への経 路を RIP によって知らせる. よって, A や B は, 133.45.217. ? ?宛の IP データ は, Cに投げつけることになる.
- (3) さらにAは, (2) のRIPで知った133.45. 217の存在を学内の他のサブネットに対し て (再び RIP によって) 知らせる. よっ

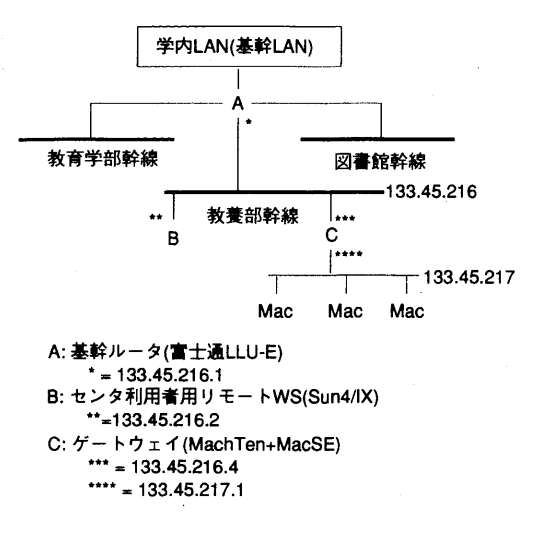

図2.学内LANとの接続関係

て,学内の他のサブネットからも,最終的にはA及びCを経由して, 133.45.217.??へIP データを送ることができる.

ところが,

a)まず,最も簡単な方法として, C 上で UNIX 標準の経路制御デーモンであるroutedを動か してみた. (具体的には, MachTen:/etc/rc でコメントアウトされている routed の起動の行を 生かすだけである)

ところが, Cのroutedが送出するRIPパケットが不正なフォーマットをしていて, AやB で正しく処理できなかった.

- b) そこで, routed より高機能な無償ソフトウェアである, gated を C 上で動かすことを考え た. しかし,  $\textit{Mach}^{\textit{Ten}}$  のバージョンが1.01と古く, gated をメークすべき C コンパイラが付属 していない(バージョン2.0以降はgccが使えるのだが).
- c)また, マック SE のメモリやパワーを考えると, 動的制御はやめようということになった.

### 5.2静的経路制御

次に考えたのが、AとC上にそれぞれ静的に(相手への)経路を設定する方法である.

この方法は,以下の仕組みで, 133.45.217.??から!への経路を制御する.

- (i) Cは,学内/学外へのdefault経路(中継先-A)を静的に知っている.よって, Cは, (自 分が直接知らない)すべての宛先の IP データは, A に投げつけることになる.
- (2) Aは, 133.45.217への経路(中継先-C)を静的に知っている. Aは, 133.45.217.??宛の IPデータは, Cに投げつけることになる.
- (3)さらにAは,(2)で静的に知っている133.45.217の存在を学内の他のサブネットに対して(今 度は RIP によって)知らせる. よって, 学内の他のサブネットからも, 最終的にはA及びCを 経由して, 133.45.217.??へIPデータを送ることができる.
- (4)例えばBのようなサブネット133.45.216内のホストから133.45.217.??へIPデータを送

7, traceroute 133.45.217.2 tracer6ute to 133.45.217.2 (133.45.217.2), 30 hops max, 40 byte packets 1 lady (133.45.8.15) 2 ms 4 ms 4 ms 2 localhost (127.0.0.1) 6ms 5ms 5ms 3 localhost (127.0.0.1) 12ms 7ms 8ms 4 c-la-01 (133.45.216.2) 10ms 9ms 9ms 5 133.45.216.4 (133.45.216.4) 158ms 51ms 51ms 6\*\*\*

```
図3. traceroute
```

```
traceoptions internal external route icmp
tracefile "/var/adm/gated.log" replace;
interface all passive ; # don't time out my interfaces
rip supplier {
     t trustedgateways 133.45.216.1; # llu-e
);
# need some static routes
static f
       133.45.217.0 gateway 133.45.216.4
);
propagate proto rip interface
       133.45.216.2
t
       proto direct {
               noannounce all
       );
       proto static {
               announce 133.45.217.0 metric 3 ; # path to 217
       \};
       proto rip {
               noannounce all
       \};
);
    \sim \sim
```
# 図4. gated, conf

る場合は,最初は, default経路に従って, Aに送る.しかし, Aは, Cに送ればよいことを 知っているので、そのデータを C へ転送すると共に, B に対しては, ICMP Redirect 通知を 送る.これにより,次回からは, BはCへ直接送るようになる.

ところが,また問題が発覚した. 富士通社製のルータ A が, (3)の機能を待たず,静的に設 定した経路情報は, RIPで他に伝えることができなかった(ちなみに, gatedはこの機能を持 っている).

そこで,根本的解決ではないが,どこまで使えるかの興味もあり,次に示すように, Bを偽の ルータに仕立てた方法(仮に、proxyルータと呼ぶ)を試してみた.

#### 5.3 proxy ルータを用いた経路制御

ここで行なったのは以下のような方法である.

(i) Cは,学内!学外へのdefault経路(中継先-A)を静的に知っている.よって, Cは, (自分 が直接知らない)すべての宛先の IP データは、Aに投げつけことになる.

具体的には、Cの/etc/rcの中で,

route add default 133.45.216. 1 2

とやればよい.

- (2) B(Sun4/IX) 上で gated を動かし, 133.45.217への経路 (中継先=C)を静的に設定する. gated,confの設定は,図4参照.これにより, Bは, 133.45.217.??宛のIPデータは, Cに 投げつけることになる.
- (3)ここで, Bは, (2)で静的に知っている133.45.217の存在をAに対して(今度はRIPによ って) 知らせ, A はそれを学内へ知らせる.
- (4) Aは, 133.45.217.??宛のIPデータは, Bに投げつけることになる.よって,学内の他の サブネットからも,最終的にはA,B及びCを経由して, 133.45.217.??へIPデータを送る ことができる.

図3は, 133.45.8.2のマシンから133.45.217.2宛のデ-タがどこを経由しているかを調べた様 子である. 3がA,4がB,5がCにあたる.

なお, B, C での(IP ルータとして)のIPデータ転送(forwarding)に関して,

B は, ネットワークインタフェースを1つしか持たないので, (通常の UNIX カーネルの設定 では) IPデータのforwardingをしない.カーネルの再コソフィグ,またはadbによるパッチも 可能であるが,今回は,ダミーの slattach(SLIP 接続用デーモン)を,ttya で上げて,ネットワー クインタフェースを2つにし, IP データの forwarding 機能が有効になるようにした.

Cは,ネットワークインタフェースを2つ持つわけだが, /etc!rcの中で, ipforwardingonとい うコマンドを発行して,明示的にforwarding機能を有効にする必要があった.

# 5.4 AppleTalk 上での IP ホストアドレス

AppleTalk上の各マックには, 133.45.217.??というIPホストアドレスが振られるが,マ ックの TCP/IP ドライバである MacTCP の機能を用いると, それをダイナミックにおこなうこ とができる. マックはブート時に自分のつながっているネットワークのアドレスと, そのネット

148

ワークにつながっていて、かつ、自分よりも先にブートしたマシンのアドレスをチェックし、そ の時点で使用されていないアドレスを探して,それを自分のアドレスとすることができる.

これを利用すれば,マシンのアドレスを管理する必要がなく,ネットワーク管理者の負担は減 る. Lがし, TCP/IP側からはアドレスによってマシンを特定できなくなるため, Eudora(後述) や、一部の anonymous ftp が利用できなくなるなどの弊害を避けられない.

そめため,今回はダイナミックにアドレスを割り振ることをやめ,マシンにスタティックなアド レスをマニュアルで割り振ることにした.

6 ネットワークアプリケーション

MachTen をゲートウェイとして用いることで LocalTalk 接続されているマック上でも MacT-CPのアプリケーションソフトが利用できる.

それらのソフト(クライアント)から利用する TCP/IP の世界の代表的なネットワーク機能 (サービス)として、telnet, ftp, 電子メール, 電子ニュース, DNS ネームサーバ等がある.

一方, MachTen 自体は UNIX4.3BSD コンパチであり, 電子メール, 電子ニュース, DNSネー ムサーバのサーバを行なうことも原理的には可能である.しかし,マシンパワー的にも管理体制 的にも無理があるので、この3つに関しては、センターのサーバをアクセスするという方法を取 る.

1.電子メール

電子メールは,センターに利用者登録し,センターのメールサーバを, Eudoraでアクセスし て利用する. Eudora は POP(Post Office Protocol)手順を使ってリモートのメールボックスか らメールを読みだし, SMTP(Simple Mail Transfer Protocol)手順を使ってリモートのメール サーバに送信すべきメールを渡すような,フロントエンドである.

なお,利用者の電子メールアドレスは,以下のようになる.

 $xxxx@cc.nagasaki-u.ac.jp$ 

2.電子ニュース

電子ニュースは、センターのニュースサーバを, NewsAgent 等でアクセスして利用する. NewsAgentはNNTP(Network News Transfer Protocol)手順を使ってリモートのニュースサー バを利用するフロントエンドである.

この時,なお,ニュースを投稿する時,自分の電子メールアドレスが,上で述べたものになる ように,設定に注意する.

3. DNS ネームサーバの参照

マック上のソフトからDNSを参照する場合,センターのネームサーバをアクセスする. 4. DNSネームサーバへの登録

マックを,正式なIPホストとしてDNSに登録するためには,センター(のネームサーバ) に対して登録申請を行なう必要がある.センタのネームサーバに登録されると, マックのアドレ スは全世界に公開されることになる.

現在のセンターの方針として,ローカルにメールシステムを運用できない(パソコン等の)ホ ストは,申請があれば逆引き DNS には登録するが,正引き DNS には登録しないことにな っている.

この方針を適用して,教養部 AppleTalk ネットワークにつながったマックは,現在,正引き DNSには登録されていない.

# 7 ゲートウェイとしての MachTen の評価

# 7.1システムの安定性

MachTen をインストールしたマック SE を AppleTalk と TCP/IP とのゲートウェイとして利用 を開始してすでに5カ月が経過した. 現在 (1993年10月) のところ AppleTalk ゾーンに接続され たマックの内4台のマックから, telnet, Eudora, Fetch などのアプリケーション利用がなされて いるが,サービス開始初期のころ各種パラメータ設定ミスによって接続が思うように出来なかっ た例はあったもののこれまでに何の障害も発生していない.

また、ゲートウェイとして利用しているマック SE は最初設定したままで何の変更もなく正常 に動作している.これまでに要した保守作業といえば工事による予告停電に備えて事前にシャッ トダウン,工事修了後に再起動を2回はど行ったのみであり,本システムの安定性に関してはま ったく問題ないと言えよう.

# 7.2 7プリケーションの利用

# 1. 雷子メール·雷子ニュース

ディジタルフォン経由の場合,センターのワークステーションにログインした後, mail コマ ンド, gn コマンドあるいは emacs の RMAIL, GNUS などによって電子メールや電子ニュース を読んだり,送ったり,投稿したりするのにそれぞれのコマンドについてある程度の知識が必要 であった(ワークステーションはヘルプ機能やオンラインマニュアルが充実しているが、快適に 利用するにはいくつかのコマンドの利用法を覚える必要がある).

一方,先に紹介したEudora, NewsAgentなどはマックのアプリケーションであることから特 にその操作性に関してはワープロソフトなど他のマック用のアプリケーションの利用経験があれ ばなんの問題もなく使える.この点がデータの転送速度の比較と同じくシリアル回線接続と比較 してもっとも大きな違いであると言えよう.それぞれのソフトの各種パラメータ設定も各マシン のアドレス,個人のデータ(センターの登録番号,パスワードなど)が異なるだけなので初心者 でも比較的容易に行える.

2.Fetch

Fetch は, センターのホストマシンや他のマシンとのファイルの送受信を行うソフトである. シリアル回線接続ではxmodemやkermitなどのファイル転送プロトコルによる細かいパラメー タやファイル名の設定を必要としたファイル転送が, Fetchを使うことでその操作の全てがマウ スでのボタン操作だけで可能である.さらに転送速度も比較にならないほど速い(今回のファイ ル転送速度の比較を行う際にもこのアプリケーションを利用した).さらに,シリアル回線接続 とのもっとも大きな違いはセンター外のホストからファイルを転送するのに,直接自分のマシン にダウンロード出来ることである.

#### 7.3ファイル転送速度

ディジタルフォン経由のシリアル接続とゲートウェイ利用(図5参照)とのファイル転送速度 の比較を行った. シリアル接続ではターミナルソフトとして rz, xymodem のファイル転送機能 を追加した NinjaTerm0. 962PB,回線速度は9600bps,センターホスト側のファイル転送手順は zmodem 手順を利用した. ゲートウェイ接続では、先に紹介した Fetch を用いてファイ

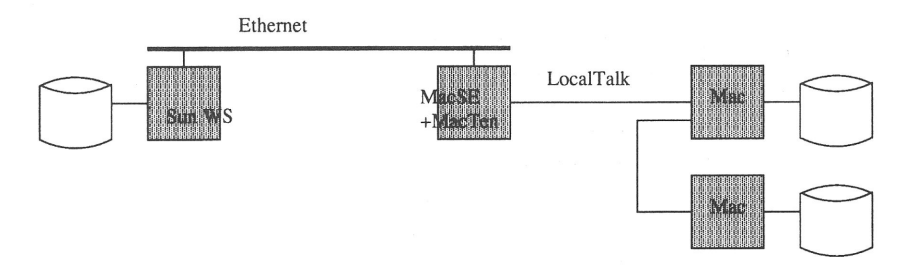

図5.ゲートウェイ利用のファイル転送経路

ル転送を行った.転送時間の測定は,ソフトによって転送時間表示の有無があるのでストップウ ォッチによって測定した.その場合,最終的な転送のためのパラメータ設定やソフトからの入力 促進に対する最終入力と同時に計測を開始して,転送終了の警告音あるいはコマンド入力可能な 状態になった時点を終了とした. 計測は1秒以下は切捨てた. また, ゲートウェイ接続では他の 3台のマシンをシャットダウンした状態(ゲートウェイマシンとテストに使ったマック SE/30の みがAppleTalkゾーンで起動されている状態: Get, Put)と他の一台で同じくFetchを利用して ファイル転送を行っている状態(Loaded-get:ダウンロードのみ)の二通りの条件で測定した. さらにAppleTalkゾーンに接続された2台のマック問(Mac-Mac)のファイル転送時間も参考の ため測定した. 測定に用いたサンプルデータはホストマシンにおいて mkfile コマンドで100kb, 200kb, 500kb, lmbの4つのファイルを作成し,ホストからダウンロードしたファイルを再度ア ップロードする方法を取った.

測定の結果は表2に示すとおりである.

まず,全体的にディジタルフォン経由のシリアル接続 (S-get, S-put) ではその転送時間がど の大きさのファイルにおいてもほぼ同じで安定しているが,ゲートウェイ接続ではかなり変動し た. 特にゲートウェイ接続でのダウンロード (Get) 時のみテストした1mbのファイル転送では 5回の測定のうち最も遅い場合(116秒)は速い場合(74秒)の約1.5倍もの時間を要した.ディ ジタルフォン経由のシリアル接続では,電話回線を専有しているので比較的安定した転送速度が 得られるが,ネットワーク利用では同じ回線上をいくつもの異なるデータが流れることになるの でその状況(トラフィック量)によって転送速度が左右されることになる(電車はほぼ時刻表通 りに運行されるが,高速バスなどの道路を利用する交通機関はその運行時間が混雑の程度に左右 されることと同じである.)

ここでゲートウェイ接続でのダウンロード (Get) に要する時間, 即ちホストマシンとマック とのファイル転送時間が, 2台のマック間(Mac-Mac)の転送時間(この場合は, AppleTalk 上に2台のマックの IP アドレスが流れているのでゲートウェイマシンを経由しないでもデー

|       | Get            | S-get | Loaded.get | $Mac \leftarrow Mac$ | Put   | S-put |
|-------|----------------|-------|------------|----------------------|-------|-------|
| 100kb | 11             | 113   | 20         | 9                    | 33    | 160   |
|       | 11             | 112   | 19         | 9                    | 48    | 162   |
|       | 8              | 112   | 18         | 9                    | 38    | 165   |
|       | $\overline{9}$ |       | 13         | 9                    | 56    |       |
|       | 8              |       | 12         | 9                    | 41    |       |
| Mean  | 9.4            | 112.3 | 16.4       | 9                    | 43.2  | 162.3 |
| 200kb | 15             | 222   | 39         | 15                   | 40    | 324   |
|       | 21             | 222   | 35         | 23                   | 70    | 328   |
|       | 16             | 223   | 30         | 22                   | 46    | 325   |
|       | 19             |       | 32         | 23                   | 40    |       |
|       | 17             |       | 49         | 21                   | 64    |       |
| Mean  | 17.6           | 222.3 | 37.0       | 20.8                 | 52.0  | 325.7 |
| 500kb | 40             | 554   | 82         | 45                   | 225   | 816   |
|       | 40             | 554   | 116        | 52                   | 90    | 820   |
|       | 39             | 554   | 89         | 57                   | 180   | 812   |
|       | 41             |       | 83         | 43                   | 180   |       |
|       | 38             |       | 100        | 53                   | 250   |       |
| Mean  | 39.6           | 554.0 | 94.0       | 50.0                 | 185.0 | 816.0 |
| 1mb   | 77             |       |            |                      |       |       |
|       | 113            |       |            |                      |       |       |
|       | 116            |       |            |                      |       |       |
|       | 115            |       |            |                      |       |       |
|       | 74             |       |            |                      |       |       |
| Mean  | 99.0           |       |            |                      |       |       |

表2. ファイル転送時間(秒)の比較

タの転送ができる)とはぼ同等,あるいは短かった.このことからゲートウェイとして利用した MachTen が十分機能していると言えよう.

図6は各転送方法毎に100kb のファイル転送時間を基準 (1に設定)としたときの200kb, 500

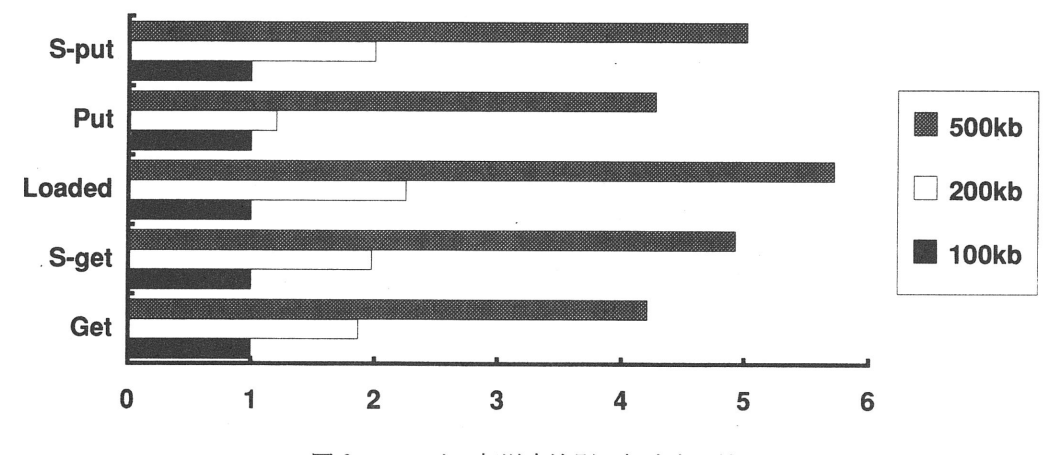

図6・ファイル転送方法別の転速度比較

kbのファイル転送に要した値を示したものである.ディジタルフォン経由のシリアル接続では ファイルのサイズにはぼ比例して転送時間が増加している.一方,ゲートウェイ接続の場合はフ ァイルサイズが大きくなるとその転送効率がやや向上したが,ネットワークに負荷がかかった状 態(Loaded-get)ではシリアルの場合よりもその値が大きくなった.

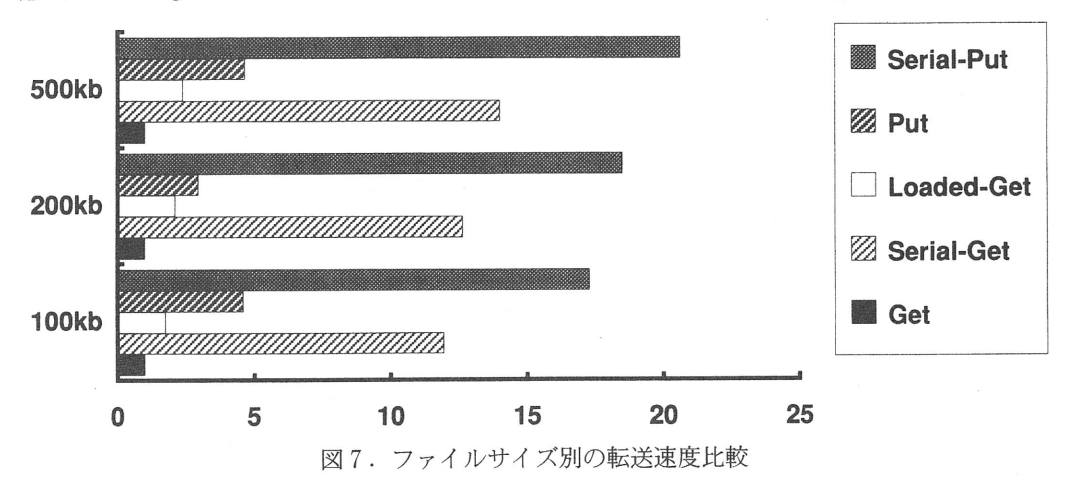

図7は、ファイルサイズ毎にゲートウェイ接続におけるファイル転送時間(ダウンロード: Get)を基準(1に設定)としたときの各転送方法によるファイル転送に要した値を示したもの である.ダウンロードの場合,シリアル接続では12-14倍,負荷状態では1.7-2.3倍程度もの時 間を要した.アップロードではダウンロードと比較して3-4.6倍程度,シリアル接続では17-20 倍程度もの時間を要した. アップロードがダウンロードと比較して3-4.6倍も時間を要したのは MachTen や MacTCP と関係していると考えられる.

接続形態によるハード上の差異が存在するので直接的な比較にはならないが,以上の測定結果 よりゲートウェイ接続でのファイル転送はディジタルフォン経由のシリアル接続と比較してダウ ンロード時で10倍強、アップロード時で3.7-6.3倍程度の転送速度が得られ、ネットワーク上に 負荷がかかるとその転送速度は約半分程度になるものの実際の利用においては,比較にならない ほど十分に速い転送速度と考えられる. AppleTalkは230kbpsでディジタルフォンを利用した場 合のシリアル接続では最高9.6kbps であるので単純計算では約24倍になるはずであるが, 先に述 べたようにネットワーク上のトラフィックの状態,あるいはゲートウェイによるプロトコル変換 に要する時間などが存在するので実際には妥当な速度であると考えられる・

8まとめ

TCP/IP ネットワークに AppleTalk ネットワークを接続することを計画した. マック SE に MachTen というアプリケーションをインストールし, マック SE を AppleTalk と TCP/IP との ゲートウェイとして利用した接続を試みた.その結果,ゲートウェイの安定性,電子メール,電 子ニュース、ファイル転送などディジタルフォン経由のシリアル接続と比較してその操作性,性 能において格段に優れその有用性を確認できた.さらに,この試みを実行するにあたっては,筆 者の一人が教養部に設置されていた端末のある部慶にマックSEを持ち込み,端末から他の2

人の指示を talk や mail によって受けながら作業を進め、筆者3人が一度も直接介することなく 行われた.本論をまとめるにあたっても電子メール,ファイル転送をフルに活用したことはいう までもない.このことは,最初にも述べたように遠隔地の人的資源と通信ながら作業を効率的に 進めことのできるコンピュータネットワークの威力を証明する一例であるとも考えられる.

謝辞

本試行を行う一に当り,長崎大学工学部電気情報工学科情報システム学,中村千秋先生には Ethernetへの接続をはじめ多大なるご援助,ご指導をいただいた.深く,感謝の意を表します.

参考文献

- [ 1 ] Comer, D. (邦訳:村井純,楠本博之) :Internetworking With TCP!IP Vol.1 (TCP/IPによるネ ットワーク構築),Prentice Hall(共立出版), 1991.
- [ 2 ] Fedor M. and J. C. Honig: gated.man/gated-config. man, 1991.
- [3] 花田英輔, 鶴正人, 野崎剛一:長崎大学全学LANの構築と運用, 長崎大学総合情報処理セ ンター,センターレポート, 12, 33-38,1993.
- [4] 宮地力: Macintosh インターネット入門. アジソン·ウェスレイ, 東京, 1993.
- [5] 大喜雅文:長崎大学歯学部附属病院のLANについて,長崎大学総合情報処理センター, セ ンターレポート, 12, 51-61,1993.
- [6]鶴正人:TCP/I Pネットワーク長崎大学総合情報処理センター,センターレポート,10, 73-115,1991.
- $\lceil 7 \rceil$  Tenon Intersystems : Mach<sup>Ten</sup>User's, Guide, 1991.